附件 **2**:

# 直播课程观看流程

# (助理审计人员版)

#### (一)登录平台

请输入姓名、身份证号及验证码登录助理审计人员直播 端: http://ce.esnai.net/c/default/index.jsp?code=cpashanghailive

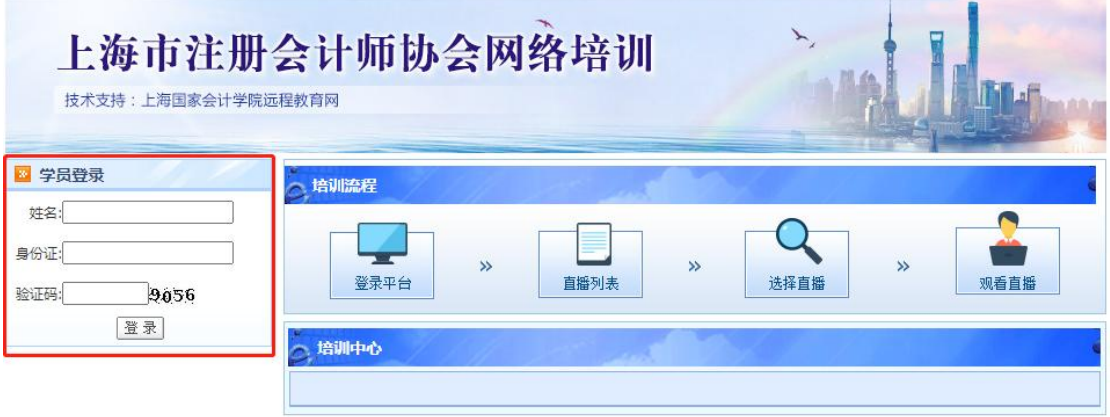

## (二)直播测试(正式直播前一日 **13:30-16:00**)

请在系统测试当天(直播前一日)13:30-16:00 期间点击 "进入直播列表",用 5-10 分钟左右的时间测试设备可否收 看到主会场的视频、声音和讲义,以及是否能够正常计时, 请使用正式上课学习时使用的设备测试。

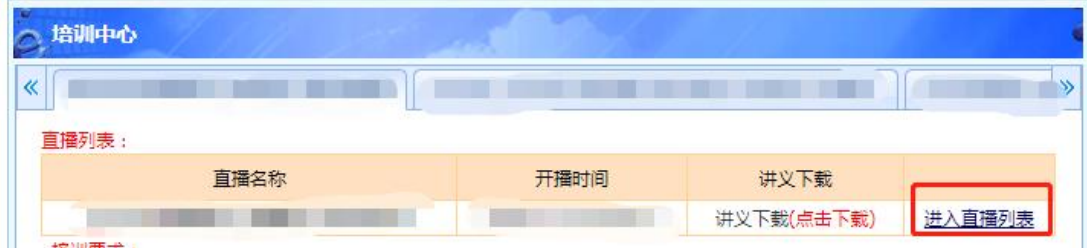

#### (三)下载课程讲义(正式直播前一日 **13:30** 开始)

为了保障听课质量,请在系统测试当天(直播前一日) 提前下载课程讲义包。

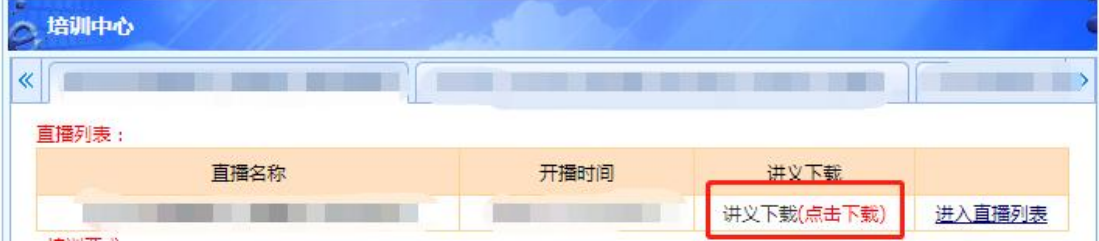

#### (四)正式直播

在网络直播授课期间使用"姓名**+**身份证号"登录 http://ce.esnai.net/c/default/index.jsp?code=cpashanghailive 进 行在线听课。听课过程中请留意本场已学习时间,计时数据 将作为折算学时的依据。

请各位学员下载或升级至最新版的搜狗浏览器: https://ie.sogou.com/ 或 **360** 浏 览 器 ( 极 速 模 式 ): http://browser.360.cn/ 收看,以统一播放高清直播视音频。 不建议使用 IE 等老旧版本的浏览器,以避免收看问题。